# **lab6**

- *Пажитных Иван Павлович*
- *3 курс, 1 группа, МСС*
- [github](https://github.com/Drapegnik/bsu/tree/master/networks/lab6) lab link

# **task1 - nets size and adressing**

net1 ~ 5000

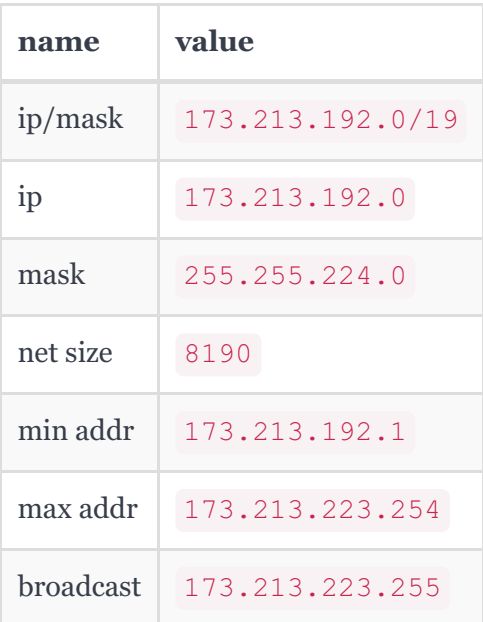

net2 ~ 2000

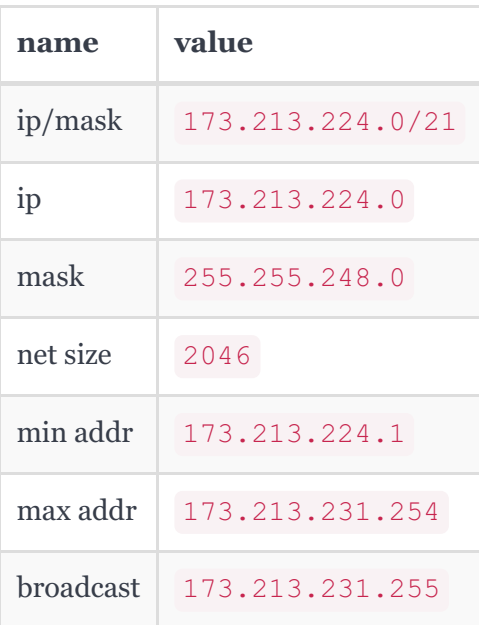

net3 ~ 1950

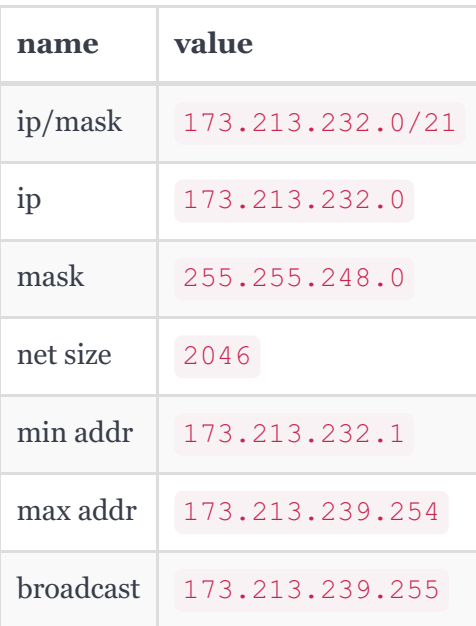

### net4 ~ 800

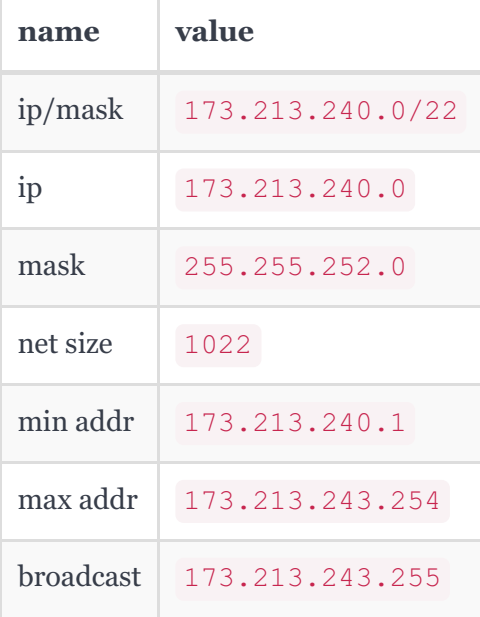

### $\bullet$  net5 ~ 2

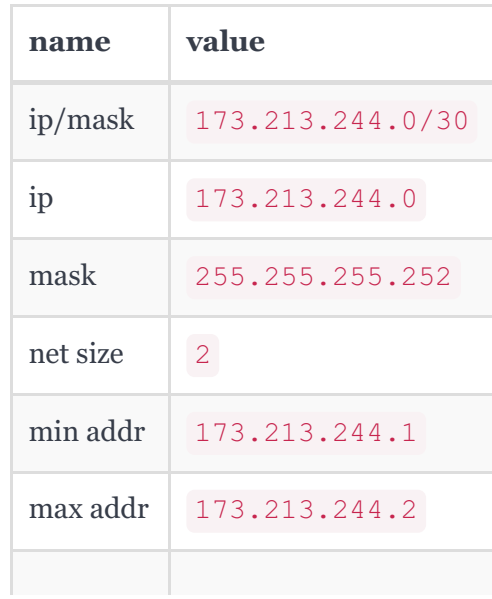

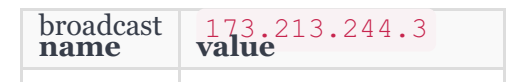

 $\bullet$  net6 ~ 2

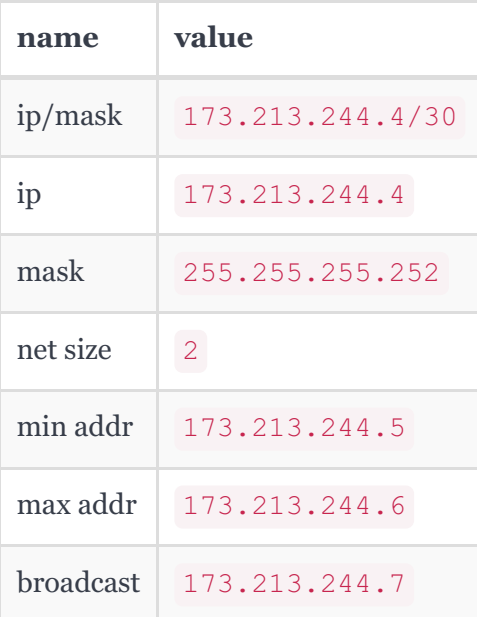

 $\bullet$  net7 ~ 2

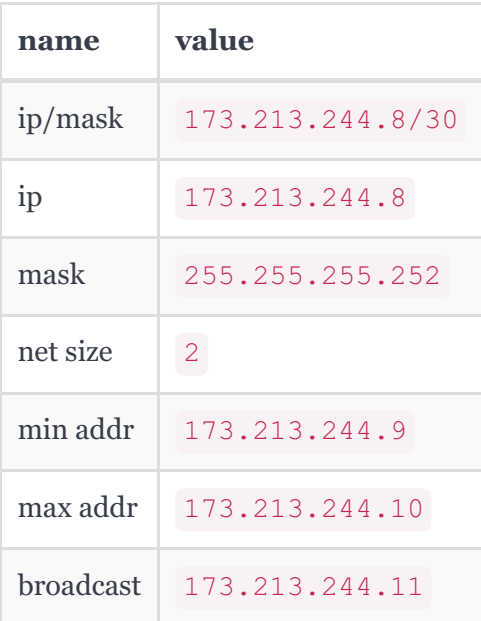

# **task2 - build schema**

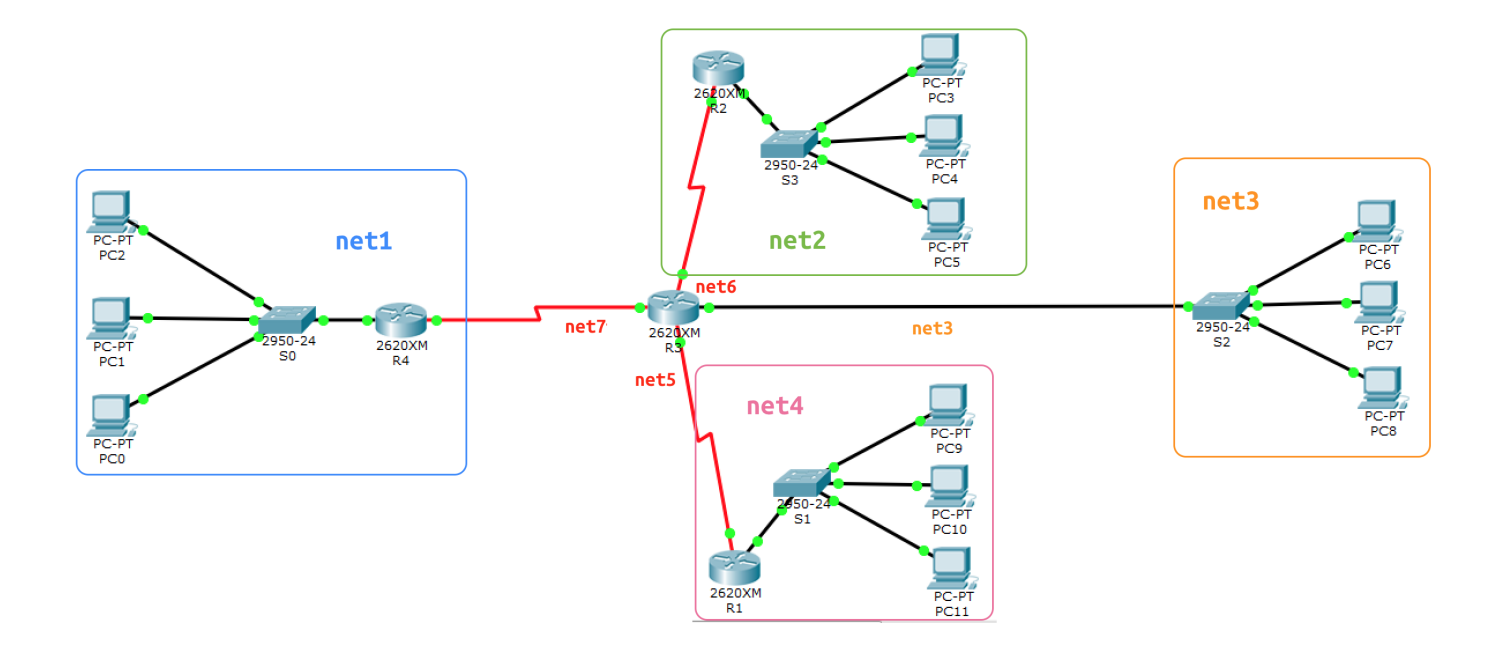

# **task3 - routers and switchs names**

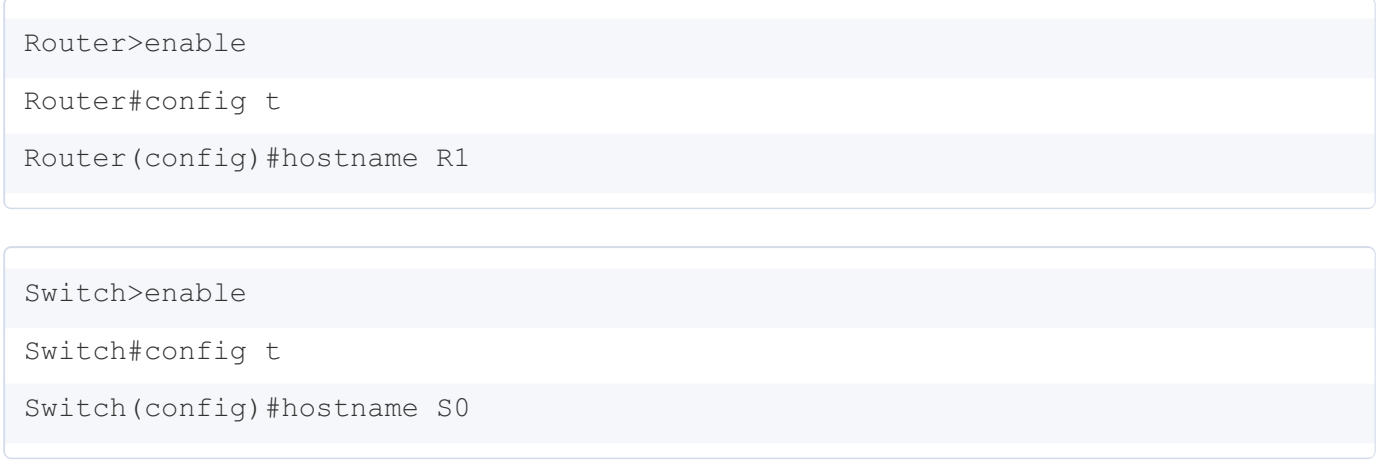

do same with R2 , R3 , S1 , S2 , S3

# **task4 - ip configs**

PC0 in net1

Link-local IPv6 Address.........: FE80::2D0:BCFF:FEC7:C1BC IP Address......................: 173.213.192.1 Subnet Mask...................... 255.255.224.0 Default Gateway.................: 173.213.192.4

PC1 in net1

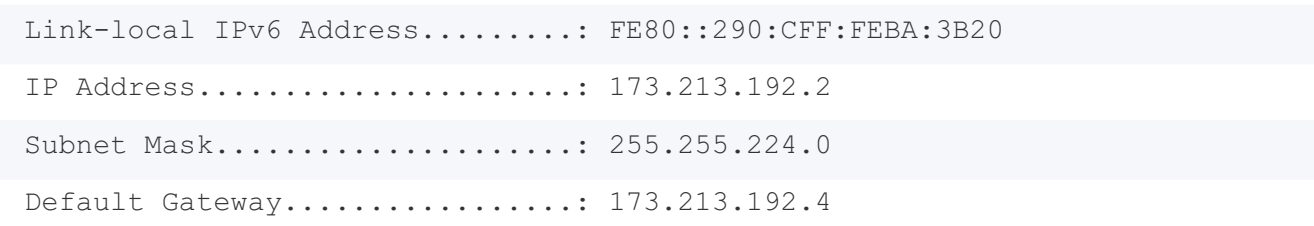

#### PC2 in net1

Link-local IPv6 Address.........: FE80::260:70FF:FE70:A577 IP Address......................: 173.213.192.3 Subnet Mask...................... 255.255.224.0 Default Gateway.................: 173.213.192.4

#### R4 in net1

R4(config)#interface FastEthernet0/0 R4(config-if)#ip address 173.213.192.4 255.255.224.0 R4(config-if)#no shutdown R4(config-if)#exit

#### PC3 in net2

Link-local IPv6 Address.........: FE80::210:11FF:FE8A:2C21 IP Address......................: 173.213.224.1 Subnet Mask...................... 255.255.248.0 Default Gateway.................: 173.213.224.4

#### PC4 in net2

Link-local IPv6 Address.........: FE80::260:3EFF:FE48:C5E IP Address......................: 173.213.224.2 Subnet Mask...................... 255.255.248.0 Default Gateway................: 173.213.224.4

PC5 in net2

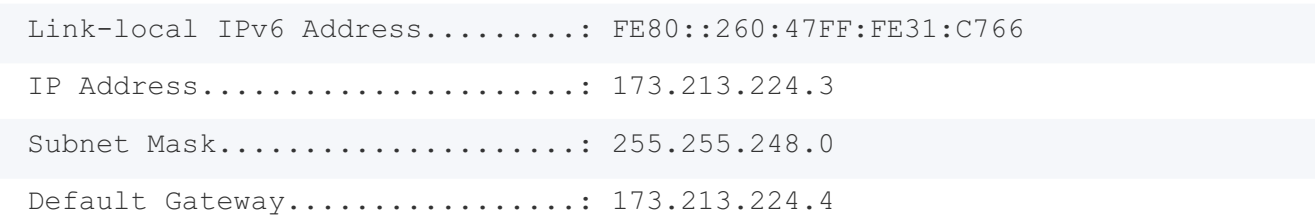

R2 in net2

R2(config)#interface FastEthernet0/0 R2(config-if)#ip address 173.213.224.4 255.255.248.0 R2(config-if)#no shutdown R2(config-if)#exit

### PC6 in net3

Link-local IPv6 Address.........: FE80::201:96FF:FE12:8E6E IP Address......................: 173.213.232.1 Subnet Mask...................... 255.255.248.0 Default Gateway................. 173.213.232.4

PC7 in net3

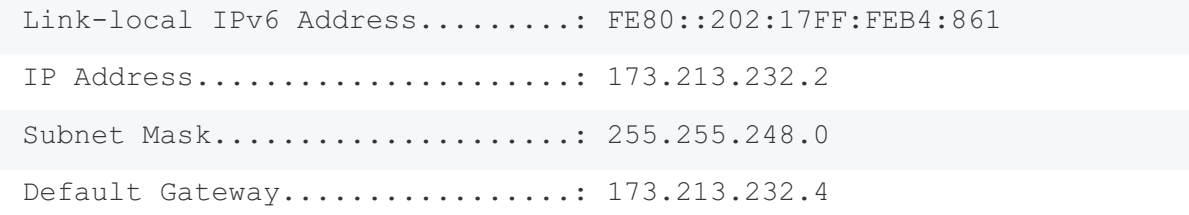

### PC8 in net3

Link-local IPv6 Address.........: FE80::2D0:BAFF:FE19:210E IP Address......................: 173.213.232.3 Subnet Mask...................... 255.255.248.0 Default Gateway................: 173.213.232.4

R3 in net3

```
R3(config)#interface FastEthernet0/0
R3(config-if)#ip address 173.213.232.4 255.255.248.0
R3(config-if)#no shutdown
R3(config-if)#exit
```
#### PC9 in net4

Link-local IPv6 Address.........: FE80::201:96FF:FE12:8E6E IP Address......................: 173.213.240.1 Subnet Mask....................... 255.255.252.0 Default Gateway.................: 173.213.240.4

#### PC10 in net4

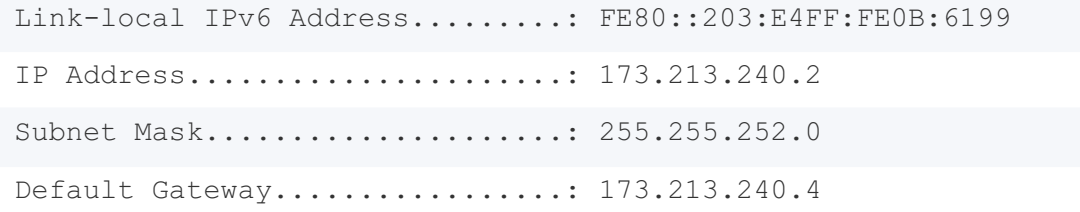

#### PC11 in net4

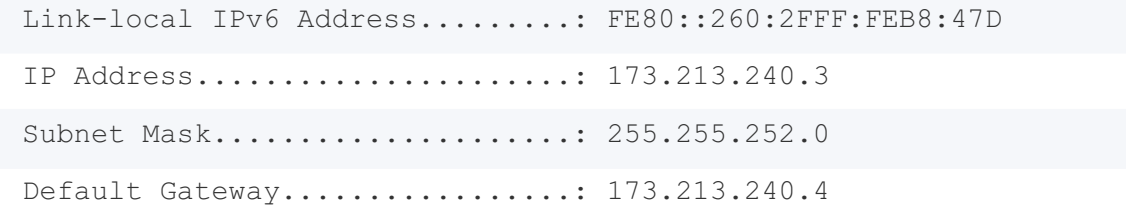

### R1 in net4

R1(config)#interface FastEthernet0/0 R1(config-if)#ip address 173.213.240.4 255.255.252.0 R1(config-if)#no shutdown R1(config-if)#exit

R1 in net5

```
R1(config)#interface Serial0/0
R1(config-if)#ip address 173.213.244.1 255.255.255.252
R1(config-if)#no shutdown
R1(config-if)#exit
```
#### R3 in net5

R3(config)#interface Serial0/3 R3(config-if)#ip address 173.213.244.2 255.255.255.252 R3(config-if)#no shutdown R3(config-if)#exit

#### R2 in net6

```
R2(config)#interface Serial0/0
R2(config-if)#ip address 173.213.244.5 255.255.255.252
R2(config-if)#no shutdown
R2(config-if)#exit
```
#### R3 in net6

```
R3(config)#interface Serial0/0
R3(config-if)#ip address 173.213.244.6 255.255.255.252
R3(config-if)#no shutdown
R3(config-if)#exit
```
#### R4 in net7

R4(config)#interface Serial0/0 R4(config-if)#ip address 173.213.244.9 255.255.255.252 R4(config-if)#no shutdown R4(config-if)#exit

R3 in net7

```
R3(config)#interface Serial0/2
R3(config-if)#ip address 173.213.244.10 255.255.255.252
R3(config-if)#no shutdown
R3(config-if)#exit
```
# **task5 - static routes**

set routes from R1 to net1 , net2 , net3 via R3 :

R1(config)#ip route 173.213.192.0 255.255.224.0 173.213.244.2 R1(config)#ip route 173.213.224.0 255.255.248.0 173.213.244.2 R1(config)#ip route 173.213.232.0 255.255.248.0 173.213.244.2

#### show ip route for R1

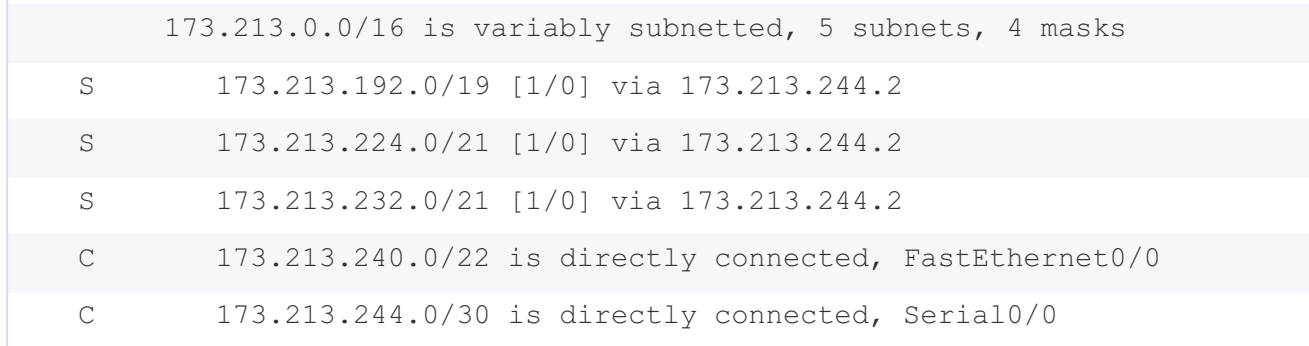

set routes from R2 to net1 , net3 , net4 via R3 :

R2(config)#ip route 173.213.192.0 255.255.224.0 173.213.244.6 R2(config)#ip route 173.213.232.0 255.255.248.0 173.213.244.6 R2(config)#ip route 173.213.240.0 255.255.252.0 173.213.244.6

show ip route for R2

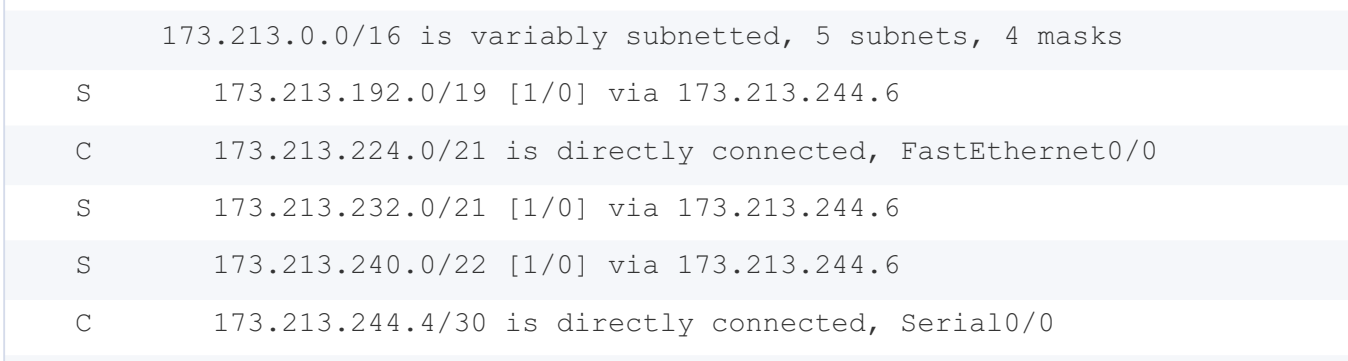

set routes from R4 to net2 , net3 , net4 via R3 :

R4(config)#ip route 173.213.224.0 255.255.248.0 173.213.244.10 R4(config)#ip route 173.213.232.0 255.255.248.0 173.213.244.10 R4(config)#ip route 173.213.240.0 255.255.252.0 173.213.244.10

show ip route for R2

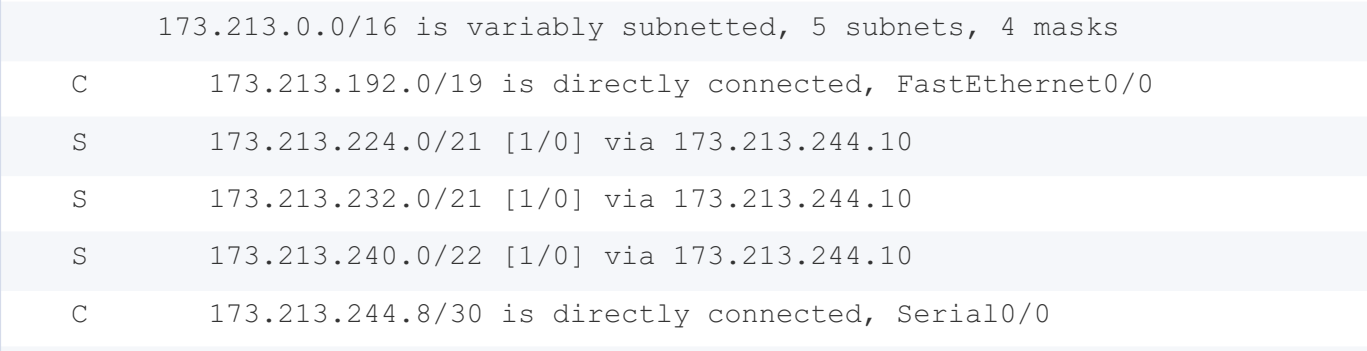

set routes from R3 to net1 , net2 , net4 via R4 , R2 and R1 respectively:

R3(config)#ip route 173.213.192.0 255.255.224.0 173.213.244.9 R3(config)#ip route 173.213.224.0 255.255.248.0 173.213.244.5 R3(config)#ip route 173.213.240.0 255.255.252.0 173.213.244.1

show ip route for R3

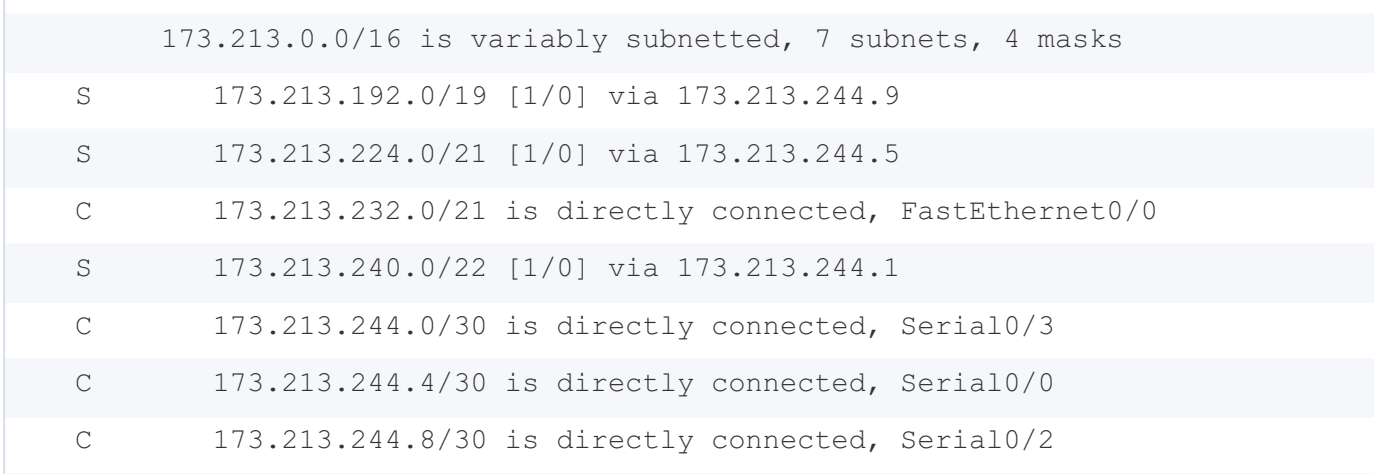

# **task6 - check connection**

## **net1 -> net2 ( PC0 -> PC3 )**

ping 173.213.224.1

Ping statistics for 173.213.224.1: Packets: Sent =  $4$ , Received =  $4$ , Lost = 0 (0% loss), Approximate round trip times in milli-seconds: Minimum =  $2ms$ , Maximum =  $10ms$ , Average = 6ms

## **net1 -> net3 ( PC0 -> PC7 )**

ping 173.213.232.2

```
Ping statistics for 173.213.232.2:
   Packets: Sent = 4, Received = 4, Lost = 0 (0% loss),
Approximate round trip times in milli-seconds:
    Minimum = 1ms, Maximum = 2ms, Average = 1ms
```
## **net1 -> net4 ( PC1 -> PC11 )**

ping 173.213.240.3

```
Ping statistics for 173.213.240.3:
    Packets: Sent = 4, Received = 4, Lost = 0 (0% loss),
Approximate round trip times in milli-seconds:
   Minimum = 2ms, Maximum = 7ms, Average = 3ms
```
## **net4 -> net2 ( PC10 -> PC5 )**

ping 173.213.224.3

Ping statistics for 173.213.224.3: Packets: Sent = 4, Received = 4, Lost =  $0$  (0% loss), Approximate round trip times in milli-seconds: Minimum =  $2ms$ , Maximum =  $10ms$ , Average =  $7ms$ 

## **net3 -> net1 ( PC6 -> PC0 )**

ping 173.213.192.1

```
Ping statistics for 173.213.192.1:
    Packets: Sent = 4, Received = 4, Lost = 0 (0% loss),
Approximate round trip times in milli-seconds:
    Minimum = 1ms, Maximum = 9ms, Average = 3ms
```
and so on, all conections work fine!